## **NINO II Kellnerschloss | Umstellung USB > COM**

Um das Nino Kellnerschloss konfigurieren zu können benötigen Sie zunächst die iButton Utility, diese finden Sie [hier.](https://www.aures-support.com/DATA/utility/SANGO/Configuration%20Dallas.zip)

Öffnen Sie nun die Utility und verbinden Sie sich über das Interface USB KB

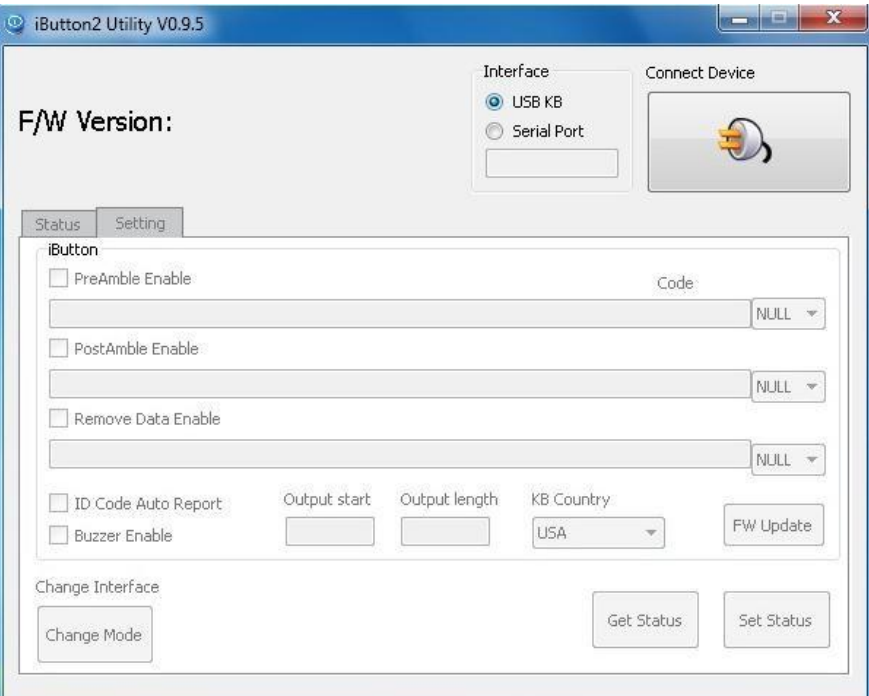

Anschließend können Sie das Schloss über den Button "to Serial" umstellen auf seriell.

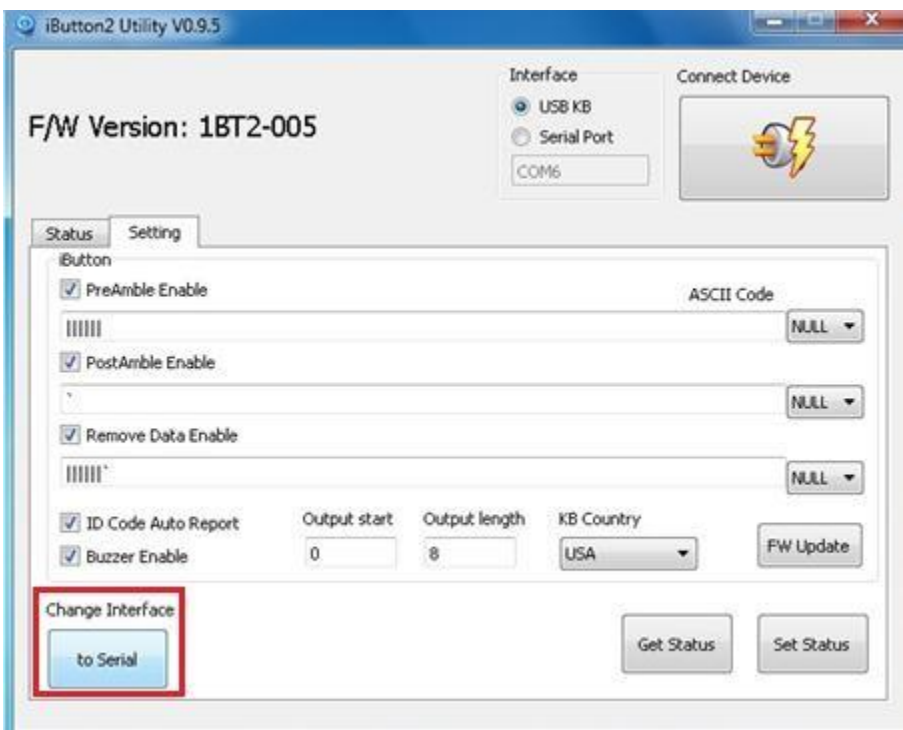

Im Anschluss verliert die Utility die Verbdindung zum Schloss und muss geschlossen werden.

Nach erfolgreicher Umstellung finden Sie das Kellnerschloss im Gerätemanager unter dem nächsten freien COM Port, in diesem Fall COM8.

Communications Port (COM6)

Nuvoton Virtual Com Port (COM8)

Printer Port (LPT1)

Sollte dies nicht der Fall sein, prüfen Sie bitte unter Systemsteuerung > Programme und Funktionen ob der USB2COM Treiber installiert ist. Sie finden den Treiber [hier.](https://www.aures-support.com/DATA/drivers/Dallas/Setup%20ibutton.zip)

Weiterführende Information zu unseren Produkten sowie Treiber und User Manuals finden Sie auf unserer Supportseite unter: <https://www.aures-support.com/DE/>

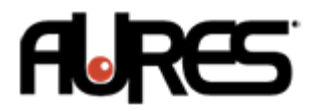